## Step 1 - Part 5 – How to Download Free Music with Opera Browser

- If you don't have Music on your computer at home, you can download Free Music on your Computer. You have a lot of options. The first option if you have a gmail, you can go to YouTube and download Free Music. If you don't have gmail, you have to create a Google account to download free music from YouTube. I will first show you a sample of gmail and how to get to YouTube and download Free Music.
- Second option is download Free Music from different Websites. I will show you that later.
- Third option is download Music using aTube Catcher, but there may be copyright issue. I will show you that on the Step 3.
- As I mentioned before in my Why I download Music on my Computer PDF file, Movie Maker has 3 links to websites called AudioMicro, Free Music Archive, Vimeo, but most of them you have to create an account, except Free Mustic Archive. Next is a sample of gmail account.

- If you have Gmail, you click on the in the upper right and you see a list and click on YouTube.
- Next is what happens.

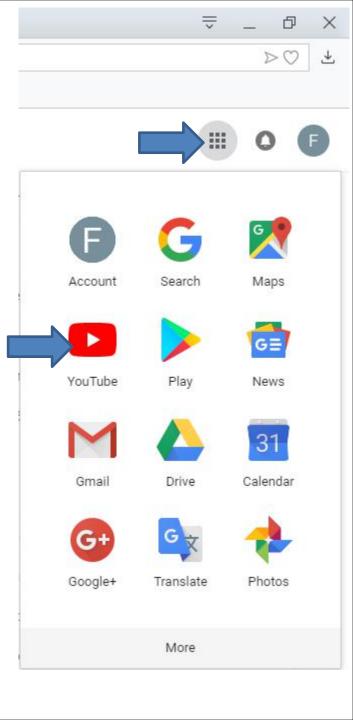

 A new Page open with YouTube and you click on you account icon in the upper right, like I did and then click on YouTube Studio.

#### • Next is what happens.

| O Men | u 🛛 M Inbox (3,938) - pactab 103 🛛 🗶 🧰 (1) YouTube | × +                                              |                                                                                                    |                                                         |                                                      |                         |          | ₹ -                                     |    | ×  |
|-------|----------------------------------------------------|--------------------------------------------------|----------------------------------------------------------------------------------------------------|---------------------------------------------------------|------------------------------------------------------|-------------------------|----------|-----------------------------------------|----|----|
| < >   | C 88 🔒 www.youtube.com                             |                                                  |                                                                                                    |                                                         |                                                      |                         |          |                                         | 2  | 1  |
| 🔤 My  | Website 🔯 My Email 📑 Weather 🗅 L                   | Finance 🗋 Websites                               |                                                                                                    |                                                         |                                                      |                         |          |                                         | JL |    |
| =     | C YouTube                                          | Search                                           |                                                                                                    |                                                         | Q                                                    |                         |          | 1 11 0 🥬                                | 6  | Î  |
| +     | Home                                               | Home Hub                                         |                                                                                                    |                                                         |                                                      |                         | F        | Frederick Benson<br>pacfab103@gmail.com |    |    |
| 6     | Trending                                           | Nonio Nuo                                        | CI                                                                                                    |                                                         |                                                      | 40                      |          | A.A. showed                             |    | 11 |
| â     | Subscriptions                                      |                                                  | h.                                                                                                    |                                                         |                                                      | 100                     |          | My channel                              |    |    |
|       |                                                    |                                                  | f and the second second s |                                                         |                                                      |                         | 0        | Paid memberships                        |    |    |
| 10    | Library                                            | a a a                                            |                                                                                                    | and the -                                               |                                                      | cing Goog<br>de by Goog | \$       | YouTube Studio (beta)                   |    |    |
| -0    | History                                            |                                                  |                                                                                                    |                                                         | BUY                                                  | NOW                     | e        | S scount                                | >  |    |
| Ø     | Watch later                                        |                                                  |                                                                                                    |                                                         |                                                      |                         | €        | Sig t                                   |    |    |
| ıfr   | Liked videos                                       | Recommended                                      |                                                                                                    |                                                         |                                                      |                         | ø        | Daeme: Off                              | >  |    |
| SUBS  | SCRIPTIONS                                         | ALL SON                                          | 5                                                                                                    |                                                         | 69 % 56 % 49                                         | %                       | 沟        | Language: English                       | >  |    |
| 0     | Popular on YouTu                                   |                                                  |                                                                                                    |                                                         |                                                      |                         | \$       | Settings                                |    |    |
| 0     | Music                                              | 12:4                                             | 6 Stor 6.5                                                                                                    | Reel Truth<br>History 46:44                             |                                                      | 13                      | 0        | Help                                    |    |    |
| Θ     | Sports                                             | 12 Bizarre Discoveries in the<br>Amazon          | Airline Security From the<br>Carol Burnett Show (Full                                                                                                    | How Did The Bismarck<br>Manage To Sink HMS Hood         | 10 Things You Didn't Know<br>About Flight Attendants | Admia<br>Audie          | <b>P</b> | Send feedback                           |    |    |
| 0     | Gaming                                             | World 5 List <b>©</b><br>2.1M views + 1 year ago | The Carol Burnett Show Official<br>2.5M views • 3 years ago                                                                                                    | Reel Truth History Documentar<br>1M views • 1 month ago | BRIGHT SIDE ©<br>3.6M views + 5 months ago           | Motivi<br>1.3M I        |          | Keyboard shortcuts                      |    |    |
| MOR   | E FROM YOUTUBE                                     | 0.00                                             |                                                                                                    |                                                         |                                                      |                         | Locati   | on: United States                       | >  |    |
|       | YouTube Premium                                    |                                                  |                                                                                                    | - Alto                                                  |                                                      |                         | Restric  | cted Mode: Off                          | >  |    |
|       | Movies & Shows                                     | -Fille                                           |                                                                                                    |                                                         | - AND - A                                            |                         |          |                                         |    |    |

vevo

OD Camina

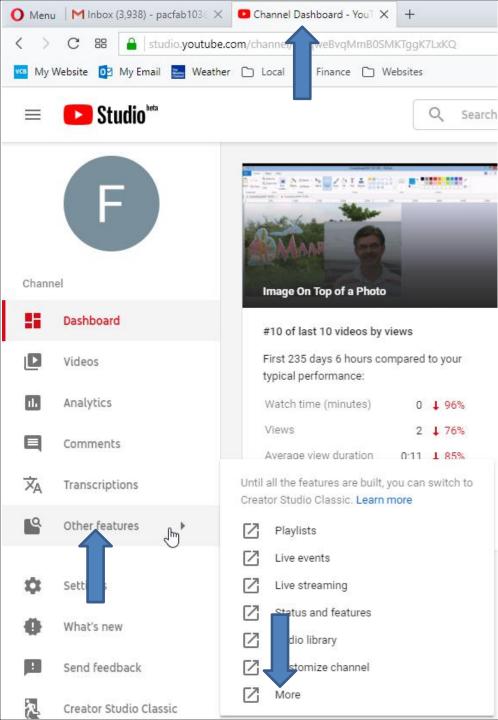

It then starts to change the page. When finished the page it goes to **Channel Dashboard** page. You then Then you hover over Other features, like I did and you see a list and click on More at the bottom and next is what happens.

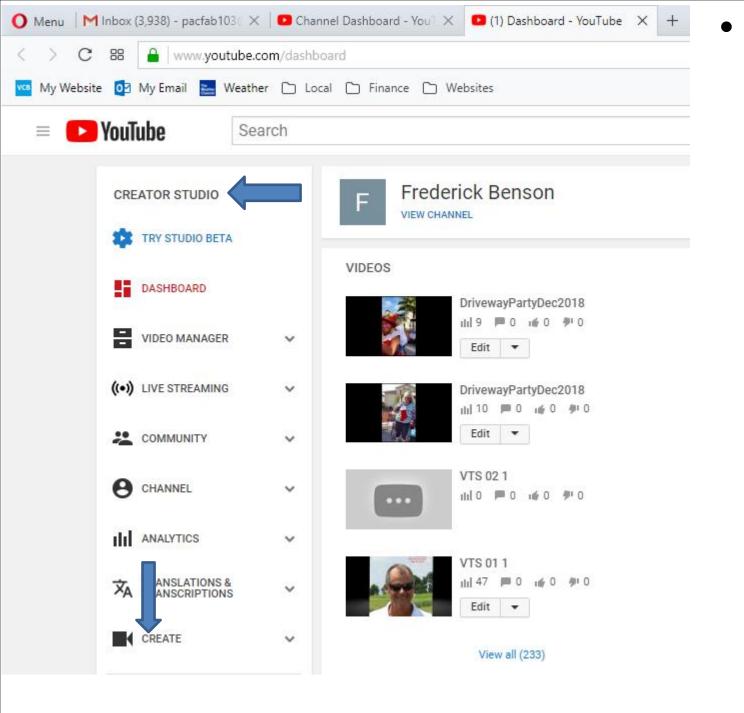

A new page opens called **CREATOR STUDIO.** Then click on **CREATE** at the bottom of the left and next is what happens.

 Page changes and you see Audio Library with music with NEW ones. Next explains the Audio Library.

| O Menu Minbox  | (3,938) - pactab103 - 🗙          | Chann       | el Dashboard - You | X 🔲 (1) Audio Library - YouTub X             | +            |                                                       |                               | ~          | _ Ø      | × |
|----------------|----------------------------------|-------------|--------------------|----------------------------------------------|--------------|-------------------------------------------------------|-------------------------------|------------|----------|---|
| < > C 88       | a www.youtube.c                  | om/audiolit | rary/music         |                                              |              |                                                       |                               |            | ÞØ       | * |
| 🚾 My Website 🔯 | My Email 🔚 Weathe                | er 🗅 Loca   | i 🗅 Finance 🗅      | Websites                                     |              |                                                       |                               |            |          |   |
| = 🕒 You        | Tube                             | arch        |                    |                                              |              | Q                                                     |                               | <u>+</u>   | <b>†</b> |   |
| CR             | EATOR STUDIO                     |             | Have different n   | nusic in your video? <u>Check its copyri</u> | ght policies |                                                       |                               |            |          |   |
|                | TRY STUDIO BETA                  |             | Audio Libra        | гу                                           |              |                                                       |                               |            |          |   |
| 5              | DASHBOARD                        |             | Free music         | Sound effects                                |              |                                                       |                               |            |          |   |
| 8              | VIDEO MANAGER                    | ~           | Browse and         | download free music for                      | our proje    | ect.                                                  |                               |            |          |   |
| (*)            | LIVE STREAMING                   | ÷           | Tracks             |                                              |              | Genre * Mooil * Instrument * Duration * Attribution * | Search music                  | Q          |          |   |
|                | COMMUNITY                        | ~           | ► Sla;             | Happy Riddim                                 | NEW          | 1:31 Konrad OldMoney                                  | Dance & Electronic   Angry    | <b>≛</b> Î |          |   |
| е              | CHANNEL                          | ×           | ► Spa              | rse Clouds                                   | NEW          | 3:15 Quincas Moreira                                  | Jazz & Blues   Dramatic       | *          |          |   |
| dd             | ANALYTICS                        | ~           | ► Silk             | n Cashmere Riddim                            | NEW          | 1:40 Konrad OldMoney                                  | Dance & Electronic   Happy    | *          |          |   |
| ×              | TRANSLATIONS &<br>TRANSCRIPTIONS | ~           | ► Ferr             | is Wheel                                     | NEW          | 3:57 Quincas Moreira                                  | R&B & Soul   Funky            | *          |          |   |
|                | CREATE                           |             | ► Cro              | all (                                        | NEW          | 2:56 RalphReal                                        | Hip Hop & Rap   Angry         | Ŧ          |          |   |
|                | Audio Library                    |             | ► Mal              | andragem                                     | NEW          | 2:42 Quincas Moreira                                  | Jazz & Blues   Calm           | ŧ          |          |   |
| 3              | R CONTRIBUTIONS                  |             | ► The              | Nexus Riddim                                 | NEW          | 1:34 Konrad OldMoney                                  | Dance & Electronic   Romantic | *          |          |   |
|                | I feedback                       |             | ► Stee             | ы                                            | NEW          | 3:30 RalphReal                                        | Hip Hop & Rap   Calm          | *          |          |   |
|                |                                  |             | ► Pac              | ific Coastin'                                | NEW          | 2:55 RalphReal                                        | Hip Hop & Rap ( Funky         | *          |          |   |

## I tried a Search music for Artists and there were not any, so Audio Library has just clasical music. You then can type in another name, like Christmas or something else. Next is what I type in.

| O Menu M            | Inbox (3,938) - pactabi | 103: 🗙 🛛 🖸 Char  | nel Dashboard - You 🛛 🗶 💶 (1) Audio Lib    | rary - YouTub × +            |                                    |                               | ~        | _ Ø ×                    |
|---------------------|-------------------------|------------------|--------------------------------------------|------------------------------|------------------------------------|-------------------------------|----------|--------------------------|
| $\langle \rangle c$ | 88 🔒 www.yo             | utube.com/audiol | brary/music                                |                              |                                    |                               |          | $\triangleright \odot 4$ |
| 🚾 My Website        | e 📴 My Email 🔚          | Weather 🗅 Loo    | al 🗋 Finance 🗋 Websites                    |                              |                                    |                               |          |                          |
| =                   | YouTube                 | Search           |                                            |                              | Q                                  |                               | <u>+</u> | 4 <sup>0</sup> 0         |
|                     | CREATOR STUDIO          | (                | Have different music in your video?        | Check its copyright policies |                                    |                               |          |                          |
|                     | TRY STUDIO BE           | TA               | Audio Library                              |                              |                                    |                               |          |                          |
|                     | DASHBOARD               |                  | Free music Sou                             | nd effects                   |                                    |                               |          |                          |
|                     | VIDEO MANAGE            | er 🗸             | Browse and download free                   | music for your project.      |                                    |                               |          |                          |
|                     | ((•)) LIVE STREAMING 🗸  |                  | Tracks                                     | Genre                        | • Mood • Instrument • Duration • A | itribution * Search music     | Q        |                          |
|                     |                         | ~                | <ul> <li>Slap Happy Riddim</li> </ul>      | NEW                          | 1:31 Konrad OldMoney               | Dance & Electronic   Angry    | ± 🕯      |                          |
|                     |                         | ×                | Sparse Clouds                              | NEW                          | 3:15 Quincas Moreira               | Jazz & Blues   Dramatic       | ±        |                          |
|                     | III ANALYTICS           | ~                | <ul> <li>Silk n Cashmere Riddim</li> </ul> | NEW                          | 1:40 Konrad OldMoney               | Dance & Electronic   Happy    | ±        |                          |
|                     |                         | NS Y             | Ferris Wheel                               | NEW                          | 3:57 Quincas Moreira               | R&B & Soul   Funky            | *        |                          |
|                     | CREATE                  |                  | ► Croc                                     | NEW                          | 2:56 RalphReal                     | Hip Hop & Rap   Angry         | ŧ        |                          |
|                     | Audio Library           |                  | Malandragem                                | NEW                          | 2:42 Quincas Moreira               | Jazz & Blues   Calm           | <u>*</u> |                          |
|                     |                         | UTIONS           | The Nexus Riddim                           | NEW                          | 1:34 Konrad OldMoney               | Dance & Electronic   Romantic | *        |                          |
|                     | Hel feedback            |                  | ► Steel                                    | INEW                         | 3:30 RalphReal                     | Hip Hop & Rap   Calm          | <u>+</u> |                          |
|                     | and the second          |                  | Pacific Coastin                            | NEW                          | 2.55 RalphReal                     | Hin Hon & Ran I Funky         | +        |                          |

• I decided to type in Venice, because I have a Venice pictures on Movie Maker. When you type in the name, click on the Entry Key. Next is a sample.

| NAY WE | osne op wyeman 📑 Weath        |       | cal 🗋 Finance 🗋 Websites                   |                             |                                  |                               |            |                     |  |
|--------|-------------------------------|-------|--------------------------------------------|-----------------------------|----------------------------------|-------------------------------|------------|---------------------|--|
| =      | > YouTube                     | earch |                                            |                             | Q                                |                               | <u>+</u>   | t <mark>u</mark> () |  |
|        | CREATOR STUDIO                |       | Have different music in your video? C      | heck its copyright policies |                                  |                               |            |                     |  |
|        | TRY STUDIO BETA               |       | Audio Library                              |                             |                                  |                               |            |                     |  |
|        | DASHBOARD                     |       | Free music Soun                            | d effects                   |                                  |                               |            |                     |  |
|        | VIDEO MANAGER                 | v     | Browse and download free                   | music for your project.     |                                  |                               |            |                     |  |
|        | (•) LIVE STREAMING            | ÷     | Tracks                                     | Gener                       | * Mood * Instrument * Duration * | Attribution * Venice          | Q          |                     |  |
|        | COMMUNITY                     | ~     | <ul> <li>Slap Happy Riddim</li> </ul>      | NEW                         | 1:31 Konrad OldMoney             | Dance & Electronic   Angry    | <b>±</b> Î |                     |  |
|        | e CHANNEL                     | ~     | <ul> <li>Sparse Clouds</li> </ul>          | (NEW)                       | 3:15 Quincas Moreira             | Jazz & Blues   Dramatic       | ŧ          |                     |  |
|        | III ANALYTICS                 | v     | <ul> <li>Silk n Cashmere Riddim</li> </ul> | NEW                         | 1:40 Konrad OldMoney             | Dance & Electronic   Happy    | ±.         |                     |  |
|        | TRANSLATIONS & TRANSCRIPTIONS | ×     | Ferris Wheel                               | NEW                         | 3:57 Quincas Moreira             | R&B & Soul   Funky            | *          |                     |  |
|        | CREATE                        |       | ► Croc                                     | NEW                         | 2:56 RalphReal                   | Hip Hop & Rap   Angry         | ±          |                     |  |
|        | Audio Library<br>c Policies   |       | <ul> <li>Malandragem</li> </ul>            | NEW                         | 2:42 Quincas Moreira             | Jazz & Blues   Calm           | ±          |                     |  |
|        |                               | s     | The Nexus Riddim                           | NEW                         | 1:34 Konrad OldMoney             | Dance & Electronic   Romantic | *          |                     |  |
|        | Help and feedback             |       | ► Steel                                    | NEW                         | 3:30 RalphReal                   | Hip Hop & Rap   Calm          | <u>+</u>   |                     |  |
|        |                               |       | Pacific Coastin'                           | NEW                         | 2:55 RalphReal                   | Hip Hop & Rap   Funky         | *          |                     |  |

 Here is a sample and you see a list of them. You can click on Play Icon on the left and/or click on Download Icon on the right. Next is what happens when you click on the Download Icon.

| O Menu   Minbox (3,938) - pacfab 1 | 03 🗙 🛛 🖸 Chanr   | nel Dashboard - You 🛛 🗶 💶 (1) | Audio Library - YouTub 🗙 🕂            |                |                                  |                        |   | -                | ð | × |
|------------------------------------|------------------|-------------------------------|---------------------------------------|----------------|----------------------------------|------------------------|---|------------------|---|---|
| < > C 88 🔒 www.you                 | tube.com/audiola | brary/music                   |                                       |                |                                  |                        |   | Þ                | 0 | ÷ |
| 🚾 My Website 🔯 My Email 🔚          | Weather 🗅 Loci   | al 🗋 Finance 🗋 Websites       |                                       |                |                                  |                        |   |                  |   |   |
| 😑 💽 YouTube                        | Search           |                               |                                       | Q              |                                  |                        | ± | ŧ <mark>n</mark> | Ø | 2 |
| CREATOR STUDIO                     |                  | Have different music in you   | r video? <u>Check its copyright p</u> | olicies        |                                  |                        |   |                  |   |   |
| 🗱 TRY STUDIO BET                   | A.               | Audio Library                 | -                                     |                |                                  |                        |   |                  |   |   |
| DASHBOARD                          |                  | Free music                    | Sound effects                         |                |                                  |                        |   |                  |   |   |
| VIDEO MANAGES                      | × ×              | Browse and downlo             | ad free music for your                | project.       |                                  |                        |   |                  |   |   |
| (••)) LIVE STREAMING               | , v              | Tracks                        |                                       | Genre * Mood * | natrument * Duration * Attributi | on = Venice            | Q |                  |   |   |
| COMMUNITY                          | ~                | A to the O                    |                                       | 3.38           | Diamond Ortiz                    | Hip Hop & Rap   Funky  | * |                  |   |   |
| e CHANNEL                          | ~                | <ul> <li>That Part</li> </ul> |                                       | 4.23           | Diamond Ortiz                    | Hip Hop & Rap   Bright | * |                  |   |   |
| III ANALYTICS                      | ~                | Venice Beach                  |                                       | 2.56           | Topher Mohr and Alex Elena       | Рор   Нарру            | * |                  |   |   |
| TRANSLATIONS<br>TRANSCRIPTION      | š v              | Trieste                       |                                       | 1:36           | Josh Lippi & The Overtimers      | Rock   Romantic        |   |                  |   |   |
| CREATE                             |                  |                               |                                       |                |                                  |                        |   |                  |   |   |
| Audio Library<br>Music Policies    |                  |                               |                                       |                |                                  |                        |   |                  |   |   |

It starts to download the Music on your Computer. When finished, you see in the upper right that the Download complete. I recommend you click on the Folder icon on the right of it next is what happens.

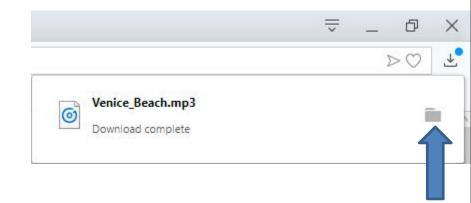

 A new window opens called File Explorer with the Downloads Folder and you see the Music highlighted at the bottom of the Downloads Folder. Next explains what to do.

| File Home Share View F                                   | ic Tools Downloads<br>Play                 |                                                  |               |                                                         |     | <u> </u>         | ×<br>^ 0 |
|----------------------------------------------------------|--------------------------------------------|--------------------------------------------------|---------------|---------------------------------------------------------|-----|------------------|----------|
| to Quick access Copy Paste Copy Paste Shortcut Clipboard | 🔽 📭 🗙 🛋 📘 🖫 Net                            | w item •<br>ny access •<br>Properties<br>•<br>Op | Edit 88       | Select all<br>Select none<br>Invert selection<br>Select |     |                  |          |
| 🚽 👻 🛧 🦊 > This PC > Windows                              | (C:) > Users > HMnewmail1947 > Downloads > | 6                                                |               |                                                         | ~ ♂ | Search Downloads | ,o       |
| Music                                                    | Name ^                                     | Date modified                                    | Туре          | Size                                                    |     |                  | ^        |
| Pictures                                                 | W picpick_inst (2)                         | 7/11/2018 9:49 AM                                | Application   | 15,142 KB                                               |     |                  |          |
| Presentations                                            | W picpick_inst (3)                         | 8/5/2018 10:18 AM                                | Application   | 15,126 KB                                               |     |                  |          |
| TheVillagesHouse                                         | W picpick_inst (4)                         | 12/5/2018 2:22 PM                                | Application   | 15,116 KB                                               |     |                  |          |
|                                                          | W picpick_inst(1)                          | 6/25/2018 2:26 AM                                | Application   | 15,136 KB                                               |     |                  |          |
| This PC                                                  | 🍪 picpick_inst                             | 6/12/2018 5:36 PM                                | Application   | 12,896 KB                                               |     |                  |          |
| 3D Objects                                               | porsdtl004497                              | 8/13/2018 11:54 AM                               | DOC Document  | 70 KB                                                   |     |                  |          |
| E Desktop                                                | PremiereElements_9_LS15                    | 6/14/2018 5:46 PM                                | 7Z File       | 1,285,222 KB                                            |     |                  |          |
| 🚆 Documents                                              | PremiereElements_9_LS15                    | 6/14/2018 5:38 PM                                | Application   | 1,200 KB                                                |     |                  |          |
| 🕹 Downloads                                              | 😼 PureSudokuSetup (1)                      | 12/27/2018 2:37 PM                               | Application   | 10,314 KB                                               |     |                  |          |
| Music                                                    | 🚼 PureSudokuSetup                          | 12/26/2018 4:36 PM                               | Application   | 10,314 KB                                               |     |                  | 1        |
| E Pictures                                               | Rochester 950 WBBF Radio Station Music     | 12/27/2017 7:06 PM                               | MP3 File      | 69,126 KB                                               |     |                  |          |
|                                                          | 🙀 setup_wps_office_free_100.121            | 6/12/2018 3:13 PM                                | Application   | 75,817 KB                                               |     |                  |          |
| Videos                                                   | Smil dnstaller_v2.2.2123.1                 | 6/12/2018 5:42 PM                                | Application   | 883 KB                                                  |     |                  |          |
| L Windows (C:)                                           | Stev mirney02Deeply_Wrong                  | 1/24/2019 11:14 AM                               | MP3 File      | 9,993 KB                                                |     |                  |          |
| RECOVERY (D:)                                            | Stev mirney02Deeply_Wrong                  | 1/24/2019 11:06 AM                               | MP3 File      | 9,993 KB                                                |     |                  |          |
| 🕳 Local Disk (Z:)                                        | text                                       | 11/27/2018 7:28 AM                               | Text Document | 1 KB                                                    |     |                  |          |
| A Network                                                | Venice_Beach(1)                            | 1/26/2019 11:35 AM                               | MP3 File      | 6,915 KB                                                |     |                  |          |

 Because the Music is on the Downloads Folder, it is not easy to find it. That's why I recommend you go to the Music Folder and create a New Folder and then move the Music from the Downloads Folder to the New Folder under the Music Folder. Once you do that, it is easier to find the Music. Next is how to do it.

#### You first click on the Music Folder on the left and next is what happens.

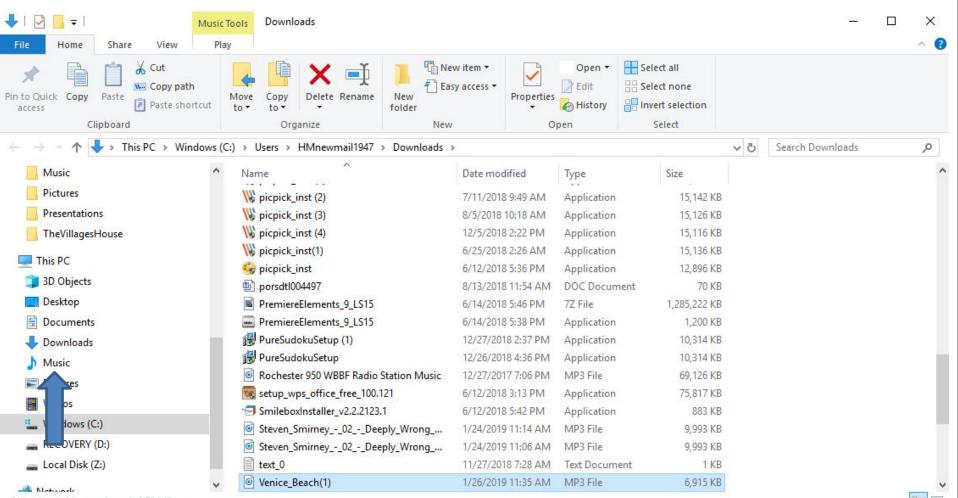

74 items 1 item selected 6.75 MB

 Window changes to Music Folder. I recommend you click on New Folder and next is what happens.

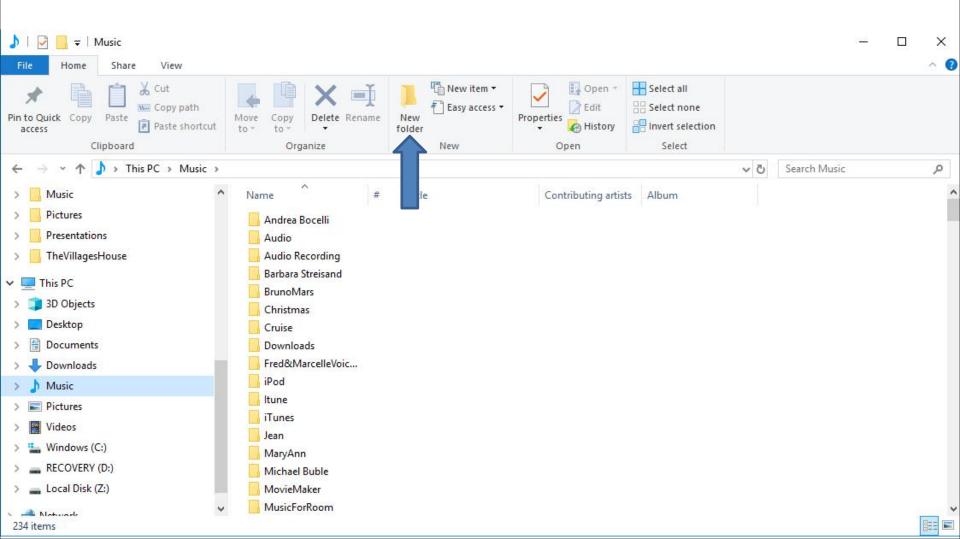

• You then see New folder highlighted and the type in the name you want and next is a sample.

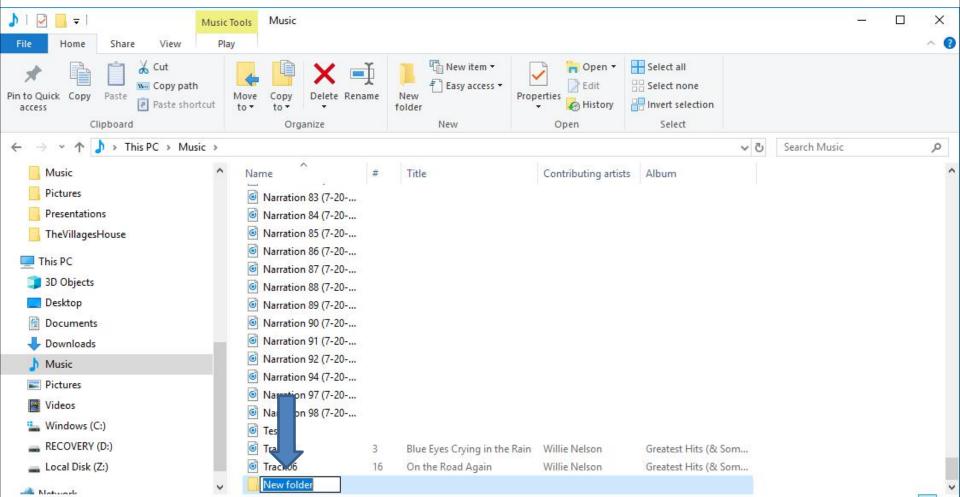

232 items 1 item selected

 Here is a sample of typing Venice, because of the Music I download. Then click on enter Key and next is what happens.

| ▶     ▶     ↓     Music       File     Home     Share     View                                                                                                    |                                                                                                    |                                                  |                                  |                                               |                | ×   |
|----------------------------------------------------------------------------------------------------|----------------------------------------------------------------------------------------------------|--------------------------------------------------|----------------------------------|-----------------------------------------------|----------------|-----|
| Pin to Quick Copy Paste Shortcut                                                                                                    | Move Copy<br>to * Copy                                                                                                    | folder                                           | operties                         | Select all<br>Select none<br>Invert selection |                |     |
| Clipboard                                                                                                    | Organize                                                                                                    | New                                              | Open                             | Select                                        |                |     |
| ← → ∽ ↑ 🎝 → This PC → Music                                                                                                    |                                                                                                    |                                                  |                                  | ~                                             | ට Search Music | Q   |
| <ul> <li>Music</li> <li>Pictures</li> <li>Presentations</li> <li>TheVillagesHouse</li> <li>This PC</li> <li>3D Objects</li> <li>Desktop</li> <li>Documents</li> <li>Downloads</li> <li>Music</li> <li>Pictures</li> <li>Videos</li> </ul> | Name       #         Image: State State St | Title                                            | Contributing artists             | s Album                                       |                |     |
| <ul> <li>Windows (C:)</li> <li>RECOVERY (D:)</li> </ul>                                                                                                    | 🐻 Te                                                                                                    |                                                  | MORE MALLER                      | Contract Line / Or Contract                   |                |     |
| Local Disk (Z:)                                                                                                    | C Tra 1 3<br>Tra 06 16                                                                                                    | Blue Eyes Crying in the Rai<br>On the Road Again | n Willie Nelson<br>Willie Nelson | Greatest Hits (& Som<br>Greatest Hits (& Som  |                | - 1 |
| A Network                                                                                                    | Venice                                                                                                    |                                                  |                                  |                                               |                | 0   |

232 items 1 item selected

 You see it highligted and it is at the bottom of Music Folder. But, when you go to Downloads, the Venice Folder goes up. Then click on Downloads Folder on the left and next is what happens.

| 🎝   🔄 🧮 🚽 🛛 Musi                                                                                                    | c Tools Music                            |      |                                                   |                      |                                                         |          |              | <u>a_</u> | ×          |
|----------------------------------------------------------------------------------------------------|------------------------------------------|------|---------------------------------------------------|----------------------|---------------------------------------------------------|----------|--------------|-----------|------------|
| File Home Share View P                                                                                                    | lay                                      |      |                                                   |                      |                                                         |          |              |           | ^ <b>(</b> |
| Pin to Quick access Copy Dath Copy Dath Clipboard                                                                                                    | Move<br>to v<br>Copy<br>to v<br>Organize | me N | Mew item ▼<br>T Easy access ▼<br>ew<br>der<br>New | Edit                 | Select all<br>Select none<br>Invert selection<br>Select |          |              |           |            |
| ← → ∽ ↑ 🎝 → This PC → Music                                                                                                    |                                          |      |                                                   |                      |                                                         | ~ Ō      | Search Music |           | Q          |
| 📙 LaMayFamily 🧆                                                                                                    | Name<br>Marration 83 (7-20               | #    | Title                                             | Contributing artists | Album                                                   |          |              |           | ^          |
| - Pictures                                                                                                    | 🞯 Narration 84 (7-20                     |      |                                                   |                      |                                                         |          |              |           |            |
|                                                                                                    | Narration 85 (7-20                       |      |                                                   |                      |                                                         |          |              |           |            |
| TheVillagesHouse                                                                                                    | Narration 86 (7-20                       |      |                                                   |                      |                                                         |          |              |           |            |
| This DC                                                                                                    | Marration 87 (7-20                       |      |                                                   |                      |                                                         |          |              |           |            |
| This PC                                                                                                    | Marration 88 (7-20                       |      |                                                   |                      |                                                         |          |              |           |            |
| 3D Objects                                                                                                    | Marration 89 (7-20                       |      |                                                   |                      |                                                         |          |              |           |            |
| Desktop                                                                                                    | Marration 90 (7-20                       |      |                                                   |                      |                                                         |          |              |           |            |
| 🔮 Documents                                                                                                    | Marration 91 (7-20                       |      |                                                   |                      |                                                         |          |              |           |            |
| 👆 Downloads                                                                                                    | Marration 92 (7-20                       |      |                                                   |                      |                                                         |          |              |           |            |
| ) M                                                                                                    | Marration 94 (7-20                       |      |                                                   |                      |                                                         |          |              |           |            |
| Pict :                                                                                                    | Narration 97 (7-20                       |      |                                                   |                      |                                                         |          |              |           |            |
| Vide                                                                                                    | 🙆 I ation 98 (7-20                       |      |                                                   |                      |                                                         |          |              |           |            |
| and the second second se |                                          |      |                                                   |                      |                                                         |          |              |           |            |
| Windows (C:)                                                                                                    | <b>6</b> 1 k01                           |      | Blue Eyes Crying in the R                         |                      | Greatest Hits (& Som                                    |          |              |           |            |
| RECOVERY (D:)                                                                                                    | <b>© K</b> 06                            | 16   | On the Road Again                                 | Willie Nelson        | Greatest Hits (& Som                                    | <b>)</b> |              |           |            |
| 📥 Local Disk (Z:) 🗸 🗸                                                                                                    |                                          |      |                                                   |                      |                                                         |          |              |           | ~          |
| 222 items 1 items calested                                                                                                    |                                          |      |                                                   |                      |                                                         |          |              |           | Baa Int    |

232 items 1 item selected

Page changes to Downloads Folder. You then have to hover over the line on the right, like I did, and then click on it and hold it down and drag it to the bottom next is a sample of dragging it down.

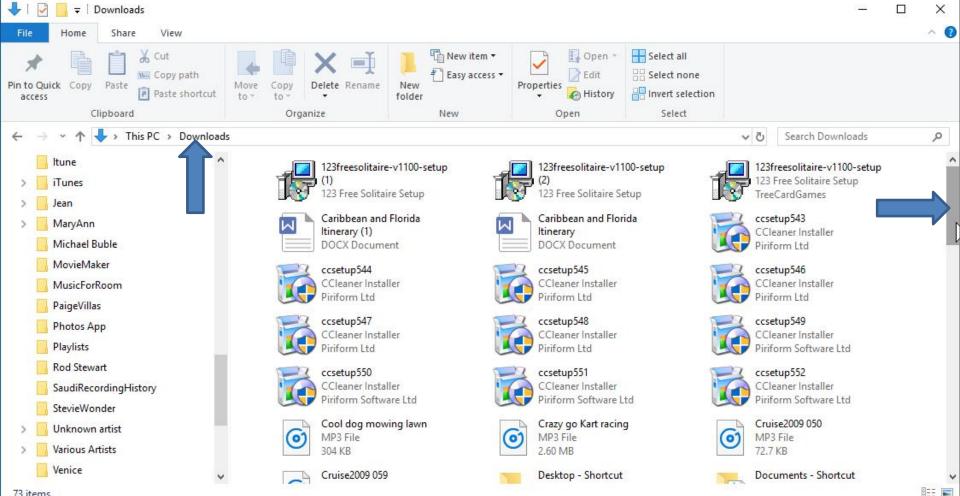

 Here is a sample of dragging it down and you see the Venice\_Beach Music. Sometimes it shows Music Folder on the left. If not, you have to hover the line on the left and drag it down, which is next.

| ↓   🔄 🚽   Downloads<br>File Home Share View                                                                                                    |                                                                                                    |                         |                                                                                                    |                                                                                                    | - 0                                                                                                    | ×<br>^ 0 |
|----------------------------------------------------------------------------------------------------|----------------------------------------------------------------------------------------------------|-------------------------|----------------------------------------------------------------------------------------------------|----------------------------------------------------------------------------------------------------|----------------------------------------------------------------------------------------------------|----------|
| Pin to Quick<br>access Copy Paste<br>Copy Paste<br>Cipboard                                                                                                    | Move<br>to *<br>Organize                                                                                                    | New item •              | Properties                                                                                                    | Select all<br>Select none<br>Invert selection<br>Select                                                                                                    |                                                                                                    |          |
| ← → ✓ ↑ ↓ > This PC > Download                                                                                                    |                                                                                                    | 140.00                  | Open                                                                                                    | v č                                                                                                    | Search Downloads                                                                                                    | م        |
| <ul> <li>Drawings</li> <li>Dubrovnik</li> <li>Instructions</li> <li>JenWedding</li> <li>JibJab</li> <li>JohnGwenBenson</li> <li>LaMayFamily</li> <li>Music</li> <li>Pictures</li> <li>Presentations</li> </ul> | 142 bytes         Video_1 (3)         00:00:18         1.85 MB         Video_1 (6)         00:00:18         1.85 MB         Video_1         00:00:18         1.85 MB         Video_1         00:00:18         1.85 MB         Video_1         00:00:18         1.85 MB         Video_1         00:00:18         1.85 MB         Video_1         00:00:18         1.85 MB         Video_1         00:00:18         1.85 MB | ntials Installer        | Video_1 (4)<br>00:00:18<br>1.85 MB<br>Video_1 (7)<br>00:00:18<br>1.85 MB<br>VideoPadVideoEdito<br>VideoPadVideoEdito<br>VideoPad Video Edit<br>NCH Software<br>porsdt1004497<br>DOC Document | r<br>or<br>Signal<br>or<br>Signal<br>or<br>Signal<br>Signal<br>Signa | .85 MB<br>ideo_1 (5)<br>0:00:18<br>.85 MB<br>ideo_1 (8)<br>0:00:18<br>.85 MB<br>Ic-3.0.3-win64<br>/12/2018 5:16 PM<br>9.5 MB<br>teven_Smirney02Deep<br>/_Wrong_Merits_Venice_R | ~        |
| <ul> <li>TheVillagesHouse</li> <li>This PC</li> <li>3D Objects</li> <li>Desktop</li> <li>Documents</li> <li>Downloads</li> </ul>                                                                               | Venice_Beach<br>MP3 File                                                                                                    | vg02Deep<br>ts_Venice_R | <ul> <li>70.0 KB</li> <li>Fanfarlol'm_a_Pile</li> <li>MP3 File</li> <li>4.13 MB</li> </ul>                                                                                                   | ot 👩 R                                                                                                    | 1P3 File<br>ochester 950 WBBF Radio<br>tation Music<br>1P3 File                                                                                                    |          |

# I dragged it down and you see the Music Folder. Sometimes it shows Folders under the Music Folder. If not, click on the icon left of Music and next is what happens.

| 🖊   💆 📃 🖛   Downloads                                                                                                    |               |                                      |          |                        |                                                                   |               | — [                                          | - X         |
|----------------------------------------------------------------------------------------------------|---------------|--------------------------------------|----------|------------------------|-------------------------------------------------------------------|---------------|----------------------------------------------|-------------|
| File Home Share View                                                                                                    |               |                                      |          |                        |                                                                   |               |                                              | ^ <b>()</b> |
| ★     ↓     ↓     ↓     ↓     ↓     ↓     ↓     ↓     ↓     ↓     ↓     ↓     ↓     ↓     ↓     ↓     ↓     ↓     ↓     ↓     ↓     ↓     ↓     ↓     ↓     ↓     ↓     ↓     ↓     ↓     ↓     ↓     ↓     ↓     ↓     ↓     ↓     ↓     ↓     ↓     ↓     ↓     ↓     ↓     ↓     ↓     ↓     ↓     ↓     ↓     ↓     ↓     ↓     ↓     ↓     ↓     ↓     ↓     ↓     ↓     ↓     ↓     ↓     ↓     ↓     ↓     ↓     ↓     ↓     ↓     ↓     ↓     ↓     ↓     ↓     ↓     ↓     ↓     ↓     ↓     ↓     ↓     ↓     ↓     ↓     ↓     ↓     ↓     ↓     ↓     ↓     ↓     ↓     ↓     ↓     ↓     ↓     ↓     ↓     ↓     ↓     ↓     ↓     ↓     ↓     ↓     ↓     ↓     ↓     ↓     ↓     ↓     ↓     ↓     ↓     ↓     ↓     ↓     ↓     ↓     ↓     ↓     ↓     ↓     ↓     ↓     ↓     ↓     ↓     ↓     ↓     ↓     ↓     ↓     ↓ </th <th>Move Copy to*</th> <th>Delete Rename New folde</th> <th></th> <th>Properties</th> <th>Open * Select all<br/>Edit Select none<br/>History Invert selection</th> <th>n</th> <th></th> <th></th> | Move Copy to* | Delete Rename New folde              |          | Properties             | Open * Select all<br>Edit Select none<br>History Invert selection | n             |                                              |             |
| Clipboard                                                                                                    | Organi        | ize                                  | New      | Open                   | Select                                                            |               |                                              |             |
| ← → × ↑ 🕹 > This PC > Downloa                                                                                                    | ads           |                                      |          |                        |                                                                   | ~ Ō           | Search Downloads                             | Q           |
| > 📙 JenWedding                                                                                                    | ^             | 142 bytes                            | -        | 1.85 MB                |                                                                   | Margaret 1.   |                                              | ^           |
| > 🧾 JibJab                                                                                                    | 12            | Video_1 (3)                          |          | <br>Video_1 (4         | )                                                                 |               | deo_1 (5)                                    |             |
| > 📙 JohnGwenBenson                                                                                                    |               | 00:00:18                             |          | 00:00:18               | ,                                                                 | 00            | :00:18                                       |             |
| > 📙 LaMayFamily                                                                                                    | 1000          | 1.85 MB                              | 100      | 1.85 MB                |                                                                   | 1.1           | 35 MB                                        |             |
| > 📙 Music                                                                                                    |               | Video_1 (6)<br>00:00:18              |          | Video_1 (7<br>00:00:18 | )                                                                 |               | deo_1 (8)<br>:00:18                          |             |
| > 🧾 Pictures                                                                                                    |               | 1.85 MB                              |          | 1.85 MB                |                                                                   | Margaret 1.12 | 35 MB                                        |             |
| Presentations                                                                                                    | 12            | Video_1                              | -        | VideoPad               | /ideoEditor                                                       | A vie         | c-3.0.3-win64                                |             |
| > TheVillagesHouse                                                                                                    |               | 00:00:18<br>1.85 MB                  |          | VideoPad<br>NCH Soft   | Video Editor                                                      |               | 12/2018 5:16 PM<br>.5 MB                     |             |
| 🗸 📃 This PC                                                                                                    |               |                                      | )<br>    |                        |                                                                   |               |                                              |             |
| > 🧊 3D Objects                                                                                                    |               | wlsetup-all<br>Windows Essentials In | istaller | porsdtl004             |                                                                   | (o) ly.       | even_Smirney02Deep<br>_Wrong_Merits_Venice_R |             |
| Desktop                                                                                                    |               | Microsoft Corporation                | n 💆      | 70.0 KB                |                                                                   |               | P3 File                                      |             |
| Documents                                                                                                    |               | Steven_Smirney02_                    |          |                        | _l'm_a_Pilot                                                      |               | ochester 950 WBBF Radio                      |             |
| Downloads                                                                                                    | 0             | ly_Wrong_Merits_Veni<br>MP3 File     | ice_R    | MP3 File<br>4.13 MB    |                                                                   |               | ation Music<br>P3 File                       |             |
| Music                                                                                                    |               | Venice_Beach                         |          |                        |                                                                   |               |                                              |             |
| > 💽 Pictures                                                                                                    | ()            | MP3 File                             |          |                        |                                                                   |               |                                              |             |
| > 🔚 Videos                                                                                                    | ×             | 6.75 MB                              |          |                        |                                                                   |               |                                              | ×           |
|                                                                                                    |               |                                      |          |                        |                                                                   |               |                                              |             |

 You then see Folders under the Music Folder. You may see the new Folder. I did not, because I have a lot of Folders. So, I have to drag down the line again and next is a sample.

| + 1 🖸        | 🚽 🗧 Downloads                 |                         |                   |                               |                                               |                                                  |   | < |
|--------------|-------------------------------|-------------------------|-------------------|-------------------------------|-----------------------------------------------|--------------------------------------------------|---|---|
| File         | Home Share View               |                         |                   |                               |                                               |                                                  | ^ | 0 |
| Pin to Qu    | Paste shortcut                | Move Copy<br>to * Copy  | folder            | Properties                    | Select all<br>Select none<br>Invert selection |                                                  |   |   |
|              | Clipboard                     | Organize                | New               | Open                          | Select                                        |                                                  |   |   |
| ÷ -          | 🛧 🕂 > This PC > Download      |                         |                   |                               |                                               | ✓ <sup>™</sup> Search Downloads                  | م |   |
| ~ <b>)</b> i | Music ^                       | 142 bytes               | EIIL E            | 1.85 MB                       |                                               | 1.85 MB                                          |   | ^ |
| > 🚺          | Andrea Bocelli                | Video_1 (3)             |                   | Video_1 (4)                   | 12                                            | Video_1 (5)                                      |   |   |
|              | Audio                         | 00:00:18                |                   | 00:00:18                      | 2                                             | 00:00:18                                         |   |   |
| > 🚺          | Audio Recording               | 1.85 MB                 |                   | 1.85 MB                       |                                               | 1.85 MB                                          |   |   |
|              | Barbara Streisand             | Video_1 (6)<br>00:00:18 |                   | Video_1 (7)<br>00:00:18       |                                               | Video_1 (8)<br>00:00:18                          |   |   |
|              | BrunoMars                     | 00:00:18<br>1.85 MB     |                   | 1.85 MB                       |                                               | 1.85 MB                                          |   |   |
|              | Christmas                     | Video_1                 | -                 | VideoPadVideoEdit             | or 👗                                          | vlc-3.0.3-win64                                  |   |   |
|              | Cruise                        | 00:00:18                | 7.                | YideoPad Video Edi            |                                               | 6/12/2018 5:16 PM                                |   |   |
| >            | Downloads                     | 1.85 MB                 | ×                 | NCH Software                  |                                               | 📝 39.5 MB                                        |   |   |
|              | Fred&MarcelleVoiceSaudiArabia | Wisetup-all             | entials Installer | porsdtl004497<br>DOC Document | ()                                            | Steven_Smirney02Deep<br>ly_Wrong_Merits_Venice_R |   |   |
| >            | iPod                          | Microsoft Co            | prporation        | 70.0 KB                       | U                                             | MP3 File                                         |   |   |
|              | ltune                         | Steven Smir             | ney02Deep         | Fanfarlol'm_a_Pi              | lot 🔽                                         | Rochester 950 WBBF Radio                         |   | - |
| >            | iTunes                        | (o) ly_Wrong_M          | erits_Venice_R    | o) MP3 File                   | 0                                             | Station Music                                    |   |   |
| > 📑          | Jean                          | MP3 File                |                   | 4.13 MB                       |                                               | MP3 File                                         |   |   |
| >            | MaryAnn                       | Venice_Beach            | h                 |                               |                                               |                                                  |   |   |
|              | Michael Buble 🗸 🗸             | 6.75 MB                 |                   |                               |                                               |                                                  |   | ~ |

 Here is a sample of dragging it down and you see my new Folder. Then click on the Venice\_Beach Music and hold it down and drap it to the Folder. Next is what happens.

| 🖊   🔄 📙 🗕 l Downloads                                                                                                    |                           |                          |                         |                           |                                                  | n x |
|----------------------------------------------------------------------------------------------------|---------------------------|--------------------------|-------------------------|---------------------------|--------------------------------------------------|-----|
| File Home Share View                                                                                                    |                           |                          |                         |                           |                                                  | ~ 📀 |
| Image: Application of the second system     Image: Application of the second system     Image: Application of the second system     Image: Application of the second system       Pin to Quick access     Copy     Paste     Image: Application of the second system       Pin to Quick access     Copy     Paste     Image: Application of the second system | Move Copy to *            | New item •<br>Dew folder | Properties              | Select all<br>Select none |                                                  |     |
| Clipboard                                                                                                    | Organize                  | New                      | Open                    | Select                    |                                                  |     |
| ← → ~ ↑ 🕹 > This PC > Downloads                                                                                                    | 5                         |                          |                         |                           | ✓ ひ Search Downloads                             | م   |
| 📑 Itune 🔷                                                                                                    | 142 bytes                 |                          | 1.85 MB                 | 1                         | 1.85 MB                                          | ^   |
| > 📙 iTunes                                                                                                    | Video_1 (3)               |                          | Video_1 (4)             |                           | Video_1 (5)                                      |     |
| > 📙 Jean                                                                                                    | 00:00:18                  |                          | 00:00:18                |                           | 00:00:18                                         |     |
| > 🔜 MaryAnn                                                                                                    | 1.85 MB                   |                          | 1.85 MB                 |                           | 1.85 MB                                          |     |
| Michael Buble                                                                                                    | Video_1 (6)<br>00:00:18   |                          | Video_1 (7)<br>00:00:18 |                           | Video_1 (8)<br>00:00:18                          |     |
| MovieMaker                                                                                                    | 00:00:18<br>1.85 MB       |                          | 1.85 MB                 | 1                         | 1.85 MB                                          |     |
| MusicForRoom                                                                                                    | Video_1                   | 0                        | VideoPadVideoEdit       | or                        | A vlc-3.0.3-win64                                |     |
| PaigeVillas                                                                                                    | 00:00:18                  |                          | VideoPad Video Edi      | itor 🔒                    | 6/12/2018 5:16 PM                                |     |
| Photos App                                                                                                    |                           | _                        | VCH Software            |                           | 39.5 MB                                          |     |
| Playlists                                                                                                    | Windows Essen             | itials Installer         | porsdt1004497           |                           | Steven_Smirney02Deep<br>Jy_Wrong_Merits_Venice_R |     |
| Rod Stewart                                                                                                    | Microsoft Corp            | oration                  | 70.0 KB                 |                           | MP3 File                                         |     |
|                                                                                                    | Steven_Smirney            | y02Deep                  | Fanfarlol'm_a_Pi        | lot                       | Rochester 950 WBBF Radio                         |     |
| vieWonder                                                                                                    | Iy_Wrong_Meri<br>MP3 File | ts_Venice_R              | MP3 File<br>4.13 MB     | (                         | Station Music<br>MP3 File                        |     |
| > 🦲 known artist                                                                                                    |                           | 3<br>                    | 4,15 IVID               |                           | INFO FILE                                        |     |
| > Jus Artists                                                                                                    | Venice_Beach<br>MP3 File  |                          |                         |                           |                                                  |     |
| Venice                                                                                                    | C 75 MD                   |                          |                         |                           |                                                  |     |

 You then see Move to Venice and let it go and next is what happens.

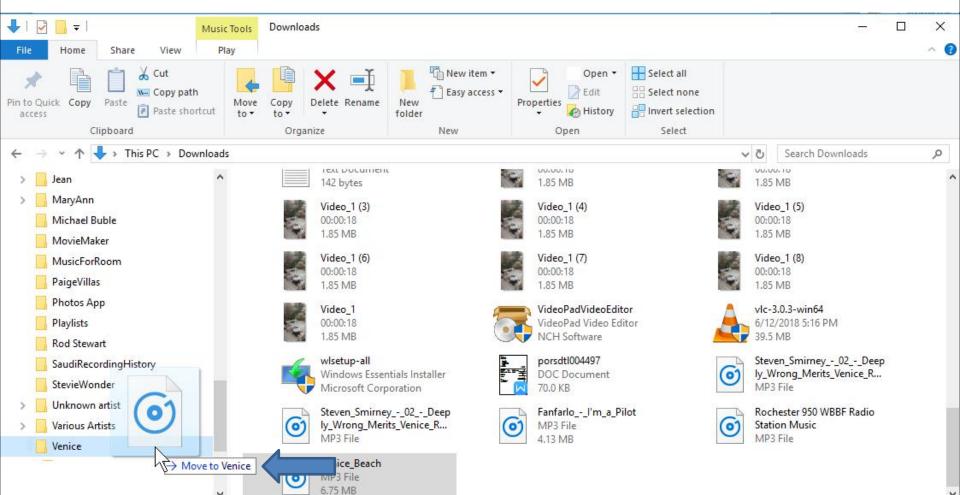

When you let it go, it moves to the Venice Folder and you don't see the Music on the Downloads Folder. I recommed you click on X in the upper right to close the Window, which is next.

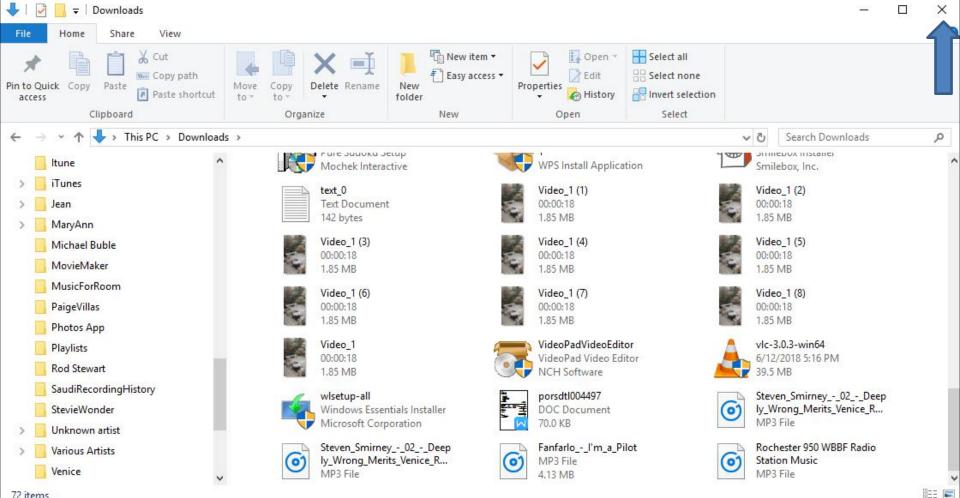

 When you click on the X, the window closes. If you want to download other Music, you can type in another and follow the same process as I showed you before. Next explains when your finished.

| 🔾 Menu 🛛 Minbox (3,938) - pacfab 101 🛛 🗶 🗖 Channel Dashboard - You 🖂 🧧 (1) Audio Library - YouTub 🗙 🕂 |                        |                               |                                             |                   |                                   |                   |          | -                | ð | × |
|----------------------------------------------------------------------------------------------------|------------------------|-------------------------------|---------------------------------------------|-------------------|-----------------------------------|-------------------|----------|------------------|---|---|
| < > C 88 🔒                                                                                            | www.youtube.com/audiol | ibrary/music                  |                                             |                   |                                   |                   |          | D                | 0 | ÷ |
| 🚾 My Website 📴 My Er                                                                                  | mail 🔚 Weather 🗅 Loc   | al 🗅 Finance 🗅 Websites       |                                             |                   |                                   |                   |          |                  |   |   |
| = 🕒 YouTube                                                                                           | Search                 |                               |                                             | Q                 |                                   |                   | <u>*</u> | ¥ <mark>0</mark> | Ø | Î |
| CREATOR                                                                                               | STUDIO                 | Have different music in you   | video? <u>Check its copyright policie</u> : | £                 |                                   |                   |          |                  |   |   |
| 🔅 TRY S                                                                                               | STUDIO BETA            | Audio Library                 |                                             |                   |                                   |                   |          |                  |   |   |
| DASH                                                                                                  | IBOARD                 | Free music                    | Sound effects                               |                   |                                   |                   |          |                  |   |   |
| VIDE                                                                                                  | 0 MANAGER 🗸 🗸          | Browse and downlo             | ad free music for your pro                  | ect.              |                                   |                   |          |                  |   |   |
| (•) UVE                                                                                               | STREAMING 🗸            | Tracks                        |                                             | Genre * Mood * In | atrument * Duration * Attribution | * Venice          | Q        |                  |   |   |
| 🙁 сом                                                                                                 | MUNITY ~               | A to the O                    |                                             | 3:38              | Diamond Ortiz                     | Rap   Funky       | ± ^      |                  |   |   |
| Ө сная                                                                                                | NNEL V                 | <ul> <li>That Part</li> </ul> |                                             | 4:23              | Diamond Ortiz                     | Hi & Rap   Bright | <u>*</u> |                  |   |   |
| III ANAL                                                                                              | ytics 🗸                | Venice Beach                  |                                             | 2:56              | Topher Mohr and Alex Elena        | Pop   Happy       | <u>*</u> |                  |   |   |
| XA TRAN                                                                                               | ISLATIONS &            | ► Trieste                     |                                             | 1:36              | Josh Lippi & The Overtimers       | Rock   Romantic   | <u>*</u> |                  |   |   |
| CREA                                                                                                  | TE                     |                               |                                             |                   |                                   |                   |          |                  |   |   |
|                                                                                                    | Library<br>Policies    |                               |                                             |                   |                                   |                   |          |                  |   |   |
| Musi                                                                                                  | c Policies             |                               |                                             |                   |                                   |                   |          |                  |   |   |

### When you click on the X next to Audio Library YouTube, it closes the page. I recommend you click on the URL to highlight it and next is a sample.

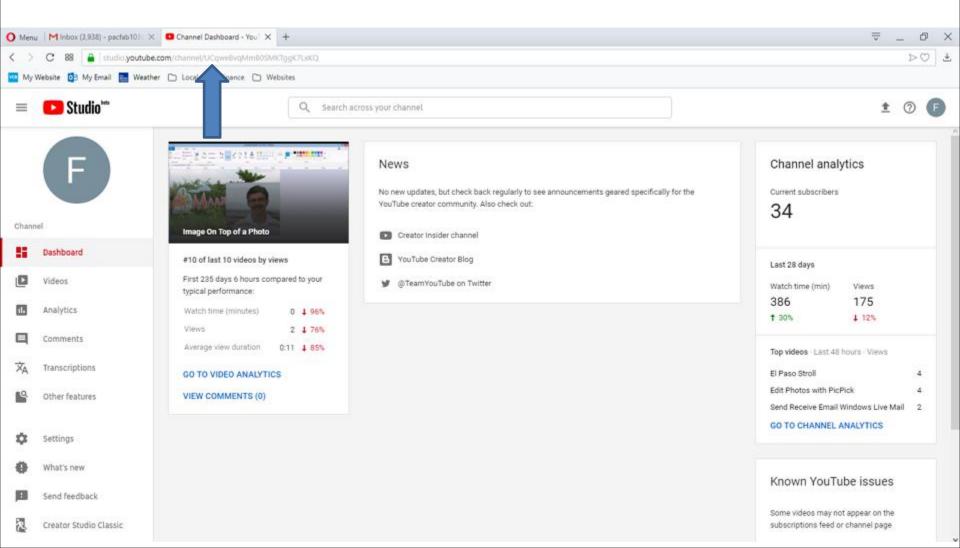

 You don't see the window. I recommend you click on X next to Audio Library YouTube at the Top to close the page, which is next.

| O Menu   Minbox (3,938) - pacfab101 X   O Chan | nel Dashboard - You 🛛 🗙 🧧 (1) Audio Library - YouTub | × +                                                |                        | $\overline{\nabla}$ | _ 0 ×              |
|------------------------------------------------|------------------------------------------------------|----------------------------------------------------|------------------------|---------------------|--------------------|
| < > C 88 🔒 www.youtube.com/audiali             | ibrary/music                                         |                                                    |                        |                     | ⊳© ≟               |
| 🚾 My Website 🔯 My Email 🧮 Weather 🗅 Loc        | al 🗅 Finance 🗋 Websites                              |                                                    |                        |                     |                    |
| E YouTube Search                               |                                                      | Q                                                  |                        | <u>±</u>            | 4 <mark>0</mark> 🕖 |
| CREATOR STUDIO                                 | Have different music in your video? Check its con    | pyright policies                                   |                        |                     |                    |
| TRY STUDIO BETA                                | Audio Library                                        |                                                    |                        |                     |                    |
| DASHBOARD                                      | Free music Sound effects                             |                                                    |                        |                     |                    |
| VIDEO MANAGER V                                | Browse and download free music for                   | or your project.                                   |                        |                     |                    |
| (••) LIVE STREAMING 🗸 🗸                        | Tracks                                               | Genze * Mood * Instrument * Duration * Attribution | * Venice               | Q                   |                    |
| 🚨 сомминиту 🗸 🗸                                | A to the O                                           | 3:38 Diamond Ortiz                                 | Hip Hop & Rap   Funky  | *                   |                    |
| e channel ~                                    | <ul> <li>That Part</li> </ul>                        | 4:23 Diamond Ortiz                                 | Hip Hop & Rap   Bright | ŧ                   |                    |
| ilil analytics 🗸 🗸                             | <ul> <li>Venice Beach</li> </ul>                     | 2:56 Topher Mohr and Alex Elena                    | Pop   Happy            | Ŧ                   |                    |
| ₹A TRANSLATIONS & ✓                            | ► Trieste                                            | 1:36 Josh Lippi & The Overtimers                   | Rock   Romantic        | <u>*</u>            |                    |
| CREATE                                         |                                                      |                                                    |                        |                     |                    |
| Audio Library<br>Music Policies                |                                                      |                                                    |                        |                     |                    |

 Page closes and then click on the URL, like I did and you see it highlighted and then type in Download Free Music and next is a sample.

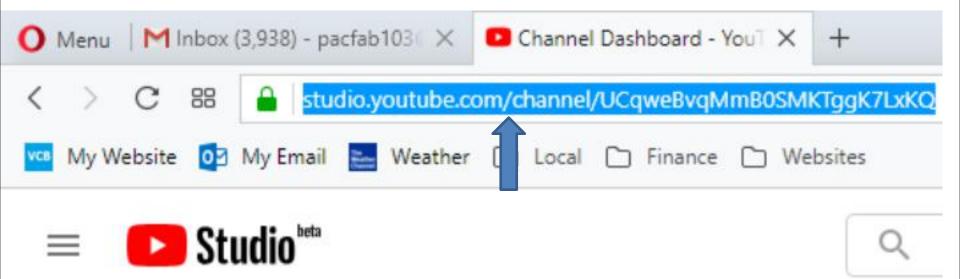

 Here is a sample of typing Download Free Music and you see a list. I decided to click on download free music and next is what happens.

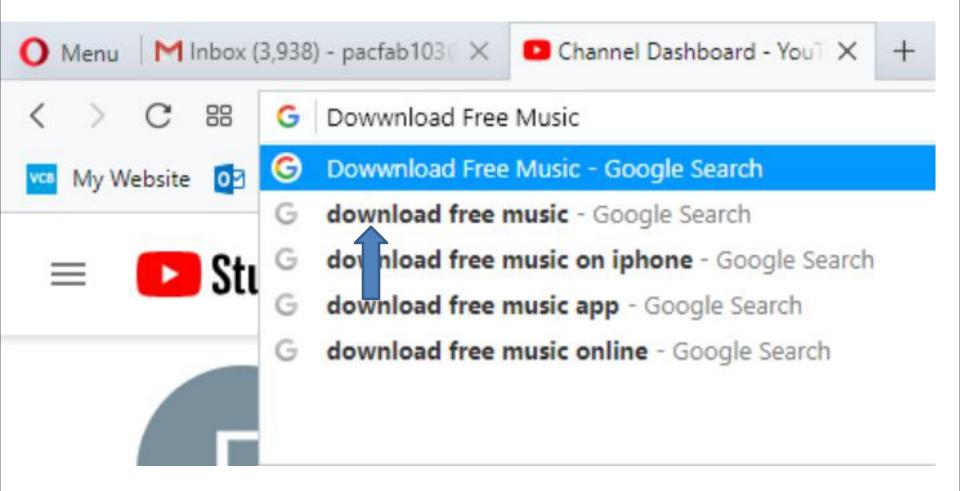

### Page changes to Google search and you see a list of Websites. I decided to click on MP3Juices, which I recommend. Next is what happens.

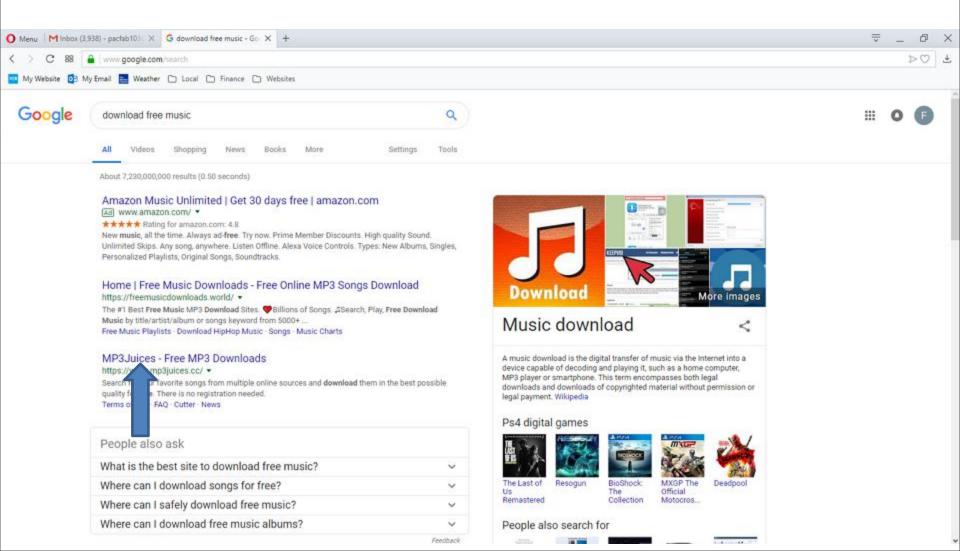

#### Page changes to this Website. You see a Search at the top. You then can type in an artist. Next is a sample of typing in an artist.

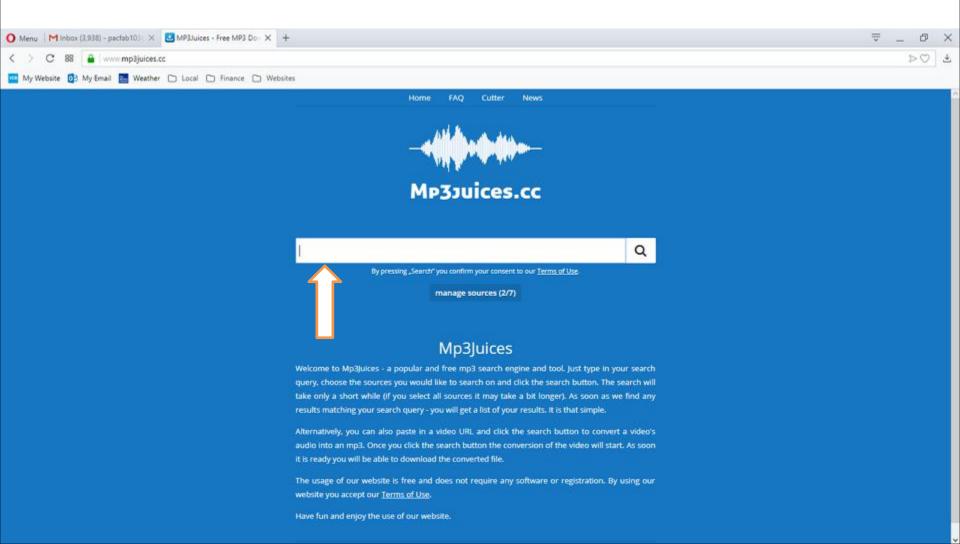

#### I typed in Michael Buble artist and you see a list. decided to click on the first one and next is what happens.

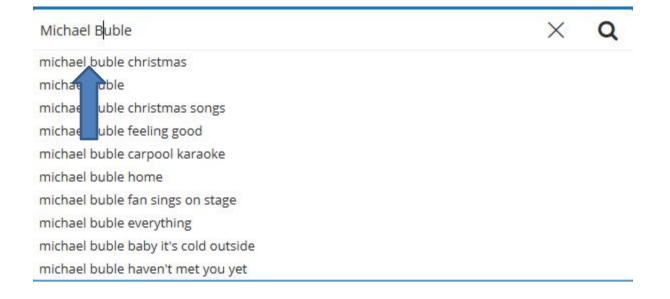

#### You then see the Michael Buble music under the search. I decided to click on Download at the first one and next is what happens.

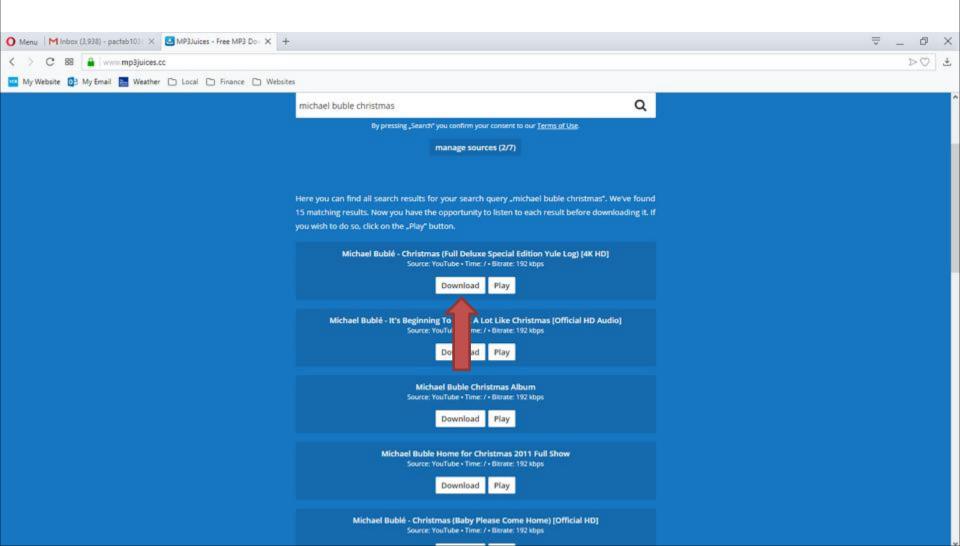

#### • It starts loading video. Next is when it is finished.

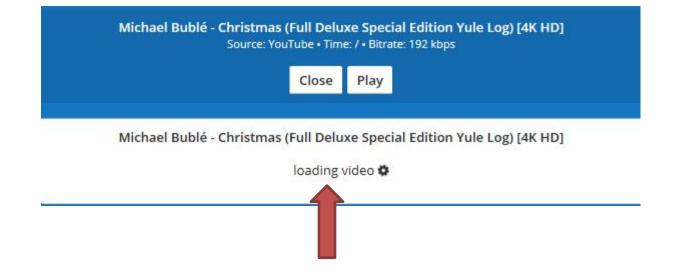

 When it is finished, you see Download. Next is what happens when you click on Download.

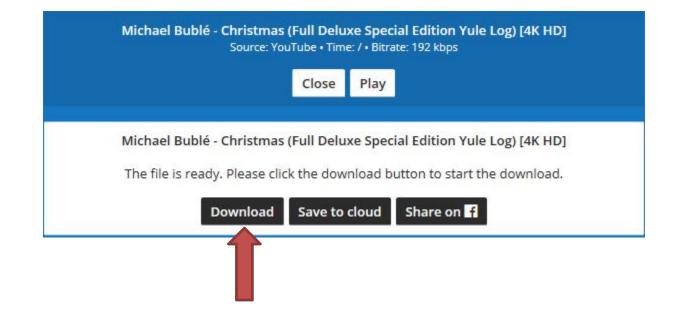

• A new Page opens and it starts to download the Music on your Computer. When finished, you see in the upper right that the Download complete. I recommend you click on the Folder icon on the right of it next is what happens.

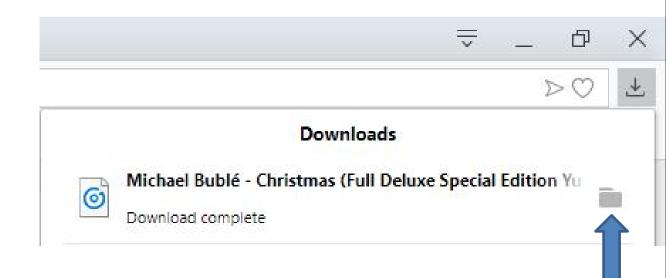

 A new window opens called File Explorer again with the Downloads Folder and you see the Music highlighted at the bottom of the Downloads Folder. Next explains what to do again.

| ↓     ↓     ↓     Music       File     Home     Share     View |                                           | U                                                |                  |                                                |                  | □ × □<br>^ (?) |
|----------------------------------------------------------------|-------------------------------------------|--------------------------------------------------|------------------|------------------------------------------------|------------------|----------------|
| Pin to Quick Copy Paste<br>Clipboard                           | 🔽 🗓 🗙 🛋 📜 🖫 Ne                            | w item •<br>by access •<br>Properties<br>•<br>Op | History          | ect all<br>ect none<br>ert selection<br>Select |                  |                |
| ← → → ↑ ↓ → This PC → Windows (                                | C:) > Users > HMnewmail1947 > Downloads > | 6                                                |                  | v ي                                            | Search Downloads | <i>م</i>       |
| Music                                                          | Name ^                                    | Date modified                                    | Туре             | Size                                           |                  | ^              |
| Pictures                                                       | Downloads - Shortcut                      | 12/27/2017 7:05 PM                               | Shortcut         | 1 KB                                           |                  |                |
| Presentations                                                  | Driveway_party_pictures(1_of_2_           | 11/9/2018 6:21 PM                                | ZIP Archive File | 20,655 KB                                      |                  |                |
| TheVillagesHouse                                               | 提 DVDStyler-3.0.4-win32                   | 6/12/2018 5:14 PM                                | Application      | 38,900 KB                                      |                  |                |
|                                                                | B EfficientCalendarFree-Setup             | 6/12/2018 5:21 PM                                | Application      | 15,920 KB                                      |                  |                |
| This PC                                                        | EYS185306009554918831(5)                  | 1/1/2019 9:03 AM                                 | MP4 File         | 12,294 KB                                      |                  |                |
| 🧊 3D Objects                                                   | Fanfarlol'm_a_Pilot                       | 12/27/2017 7:05 PM                               | MP3 File         | 4,238 KB                                       |                  |                |
| Cesktop                                                        | W Folder                                  | 12/27/2017 7:05 PM                               | JPG File         | 8 KB                                           |                  |                |
| 🗄 Documents                                                    | 🕞 freechess2_0_4 (1)                      | 12/26/2018 5:22 PM                               | Application      | 7,410 KB                                       |                  |                |
| 👃 Downloads                                                    | 🔀 freechess2_0_4 (2)                      | 12/27/2018 2:27 PM                               | Application      | 7,410 KB                                       |                  |                |
| h Music                                                        | 🔂 freechess2_0_4                          | 12/26/2018 3:44 PM                               | Application      | 7,410 KB                                       |                  |                |
| E Pictures                                                     | JSPE_Setup                                | 12/26/2018 4:04 PM                               | Application      | 2,191 KB                                       |                  |                |
|                                                                | 🔂 KeePass-1.35-Setup                      | 6/12/2018 2:16 PM                                | Application      | 1,893 KB                                       |                  |                |
| Pa Videos                                                      | 🙆 Lon and Sound                           | 12/27/2017 7:06 PM                               | MP3 File         | 4,096 KB                                       |                  |                |
| 🛀 Windows (C:)                                                 | 🔂 mbi up-consumer-3.5.1.2522-1.0.374      | 6/14/2018 8:13 AM                                | Application      | 75,849 KB                                      |                  |                |
| RECOVERY (D:)                                                  | 🔀 mb: :up-consumer-3.5.1.2522-1.0.374     | 6/14/2018 8:29 AM                                | Application      | 75,849 KB                                      |                  |                |
| Local Disk (Z:)                                                | 🔂 mb Jup-consumer-3.5.1.2522-1.0.374      | 6/14/2018 8:06 AM                                | Application      | 75,849 KB                                      |                  |                |
| 73 items 1 item selected 89.3 MB                               | Michael Bublé - Christmas (Full Deluxe S  | 1/27/2019 6:49 AM                                | MP3 File         | 91,486 KB                                      |                  |                |

73 items 1 item selected 89.3 MB

- As I mentioned before, because the Music is on the Downloads Folder, it is not easy to find it. That's why I recommend you go to the Music Folder and create a New Folder and then move the Music from the Downloads Folder to the New Folder under the Music Folder. Once you do that, it is easier to find the Music.
- You follow the same process as I showed you before to create a New Folder under the Music Folder and drap the Music from the Downloads Folder to the New Folder under the Music Folder.
- Next is a sample of Created a New Folder and go to the Downloads Folder and start to drag the Music from the Downloads Folder to the New Folder under the Music Folder.

 Here is a sample of Created a New Folder and go to the Downloads Folder and start to drag the Music from the Downloads Folder to the New Folder under the Music Folder. Next explains again.

| File Home Share View P                                                                               | lay                                      | lew item 👻 📑            | Open 🔻         | Select all  |         |                  | ~ 0 |
|----------------------------------------------------------------------------------------------------|------------------------------------------|-------------------------|----------------|-------------|---------|------------------|-----|
| Pin to Quick Copy Paste<br>access Paste 2 Paste Paste Paste shortcut                                 | Move Copy Delete Rename New folder       | asy access • Properties | History        | Select none |         |                  |     |
| Clipboard                                                                                            | Organize Ne                              | w O                     | pen            | Select      | 1111111 |                  | 000 |
| $\leftrightarrow \rightarrow \uparrow \uparrow \downarrow \rightarrow$ This PC $\rightarrow$ Windows | (C:) → Users → HMnewmail1947 → Downloads |                         |                |             | ~ Ū     | Search Downloads | Q   |
| Barbara Streisand                                                                                    | Name                                     | Date modified           | Туре           | Size        |         |                  | ^   |
| BrunoMars                                                                                            | Downloads - Shortcut                     | 12/27/2017 7:05 PM      | Shortcut       | 1 KB        |         |                  |     |
| Christmas                                                                                            | Driveway_party_pictures(1_of_2_)         | 11/9/2018 6:21 PM       | ZIP Archive Fi |             |         |                  |     |
| Cruise                                                                                               | BVDStyler-3.0.4-win32                    | 6/12/2018 5:14 PM       | Application    | 38,900 KB   |         |                  |     |
| > Downloads                                                                                          | <b>過</b> EfficientCalendarFree-Setup     | 6/12/2018 5:21 PM       | Application    | 15,920 KB   |         |                  |     |
| Fred&MarcelleVoiceSaudiArabia                                                                        | EVS185306009554918831(5)                 | 1/1/2019 9:03 AM        | MP4 File       | 12,294 KB   |         |                  |     |
| > iPod                                                                                               | Fanfarlol'm_a_Pilot                      | 12/27/2017 7:05 PM      | MP3 File       | 4,238 KB    |         |                  |     |
|                                                                                                    | 🙌 Folder                                 | 12/27/2017 7:05 PM      | JPG File       | 8 KB        |         |                  |     |
| Itune                                                                                                | 🔂 freechess2_0_4 (1)                     | 12/26/2018 5:22 PM      | Application    | 7,410 KB    |         |                  |     |
| > iTunes                                                                                             | 🔂 freechess2_0_4 (2)                     | 12/27/2018 2:27 PM      | Application    | 7,410 KB    |         |                  |     |
| > Jean (o)                                                                                           | 🔂 freechess2_0_4                         | 12/26/2018 3:44 PM      | Application    | 7,410 KB    |         |                  |     |
| > 📙 MaryAnn                                                                                          | JSPE_Setup                               | 12/26/2018 4:04 PM      | Application    | 2,191 KB    |         |                  |     |
| Michael Buble                                                                                        | 🔀 KeePass-1.35-Setup                     | 6/12/2018 2:16 PM       | Application    | 1,893 KB    |         |                  |     |
| MovieMaker                                                                                           | ve to Michael Buble Sound                | 12/27/2017 7:06 PM      | MP3 File       | 4,096 KB    |         |                  |     |
| MusicForRoom                                                                                         | mb3-setup-consumer-3.5.1.2522-1.0.374    |                         | Application    | 75,849 KB   |         |                  |     |
| PaigeVillas                                                                                          | mb3-setup-consumer-3.5.1.2522-1.0.374    | 6/14/2018 8:29 AM       | Application    | 75,849 KB   |         |                  |     |
|                                                                                                    | mb3-setup-consumer-3.5.1.2522-1.0.374    |                         | Application    | 75,849 KB   |         |                  |     |
| Photos App                                                                                           | Michael Bublé - Christmas (Full Deluxe S | . 1/27/2019 6:49 AM     | MP3 File       | 91,486 KB   |         |                  | ~   |

 When you let it go, it moves to the Michael Boble Folder and you don't see the Music on the Downloads Folder. I recommed you click on X in the upper right to close the Window, which is next.

| r   🛃 ╤   Music T<br>File Home Share View Play                                                                                                    |                                                                                                    |                                                                                                    |                                                                                                    |                                                                                                 |     | _ [              |   |
|----------------------------------------------------------------------------------------------------|----------------------------------------------------------------------------------------------------|----------------------------------------------------------------------------------------------------|----------------------------------------------------------------------------------------------------|-------------------------------------------------------------------------------------------------|-----|------------------|---|
| ★ Cut<br>Copy path                                                                                                    | 🔽 📋 🗙 📑 📜 🖥 Nev                                                                                                    | v item •<br>y access •<br>Properties                                                                                                    | Open 🔻                                                                                                    | Select all Select none Invert selection Select                                                  |     |                  |   |
|                                                                                                    | ) > Users > HMnewmail1947 > Downloads                                                                                                    |                                                                                                    |                                                                                                    |                                                                                                 | v ē | Search Downloads | م |
| <ul> <li>Barbara Streisand</li> <li>BrunoMars</li> <li>Christmas</li> <li>Cruise</li> <li>Downloads</li> <li>Fred&amp;MarcelleVoiceSaudiArabia</li> <li>iPod</li> <li>Itune</li> <li>iTunes</li> </ul> | Name<br>Documents - Shortcut<br>Downloads - Shortcut<br>Driveway_party_pictures(1_of_2_)<br>DVDStyler-3.0.4-win32<br>DVDStyler-3.0.4-win32<br>EfficientCalendarFree-Setup<br>EVS185306009554918831(5)<br>Fanfarlol'm_a_Pilot<br>Folder<br>Folder<br>Folder                             | Date modified<br>12/27/2017 7:05 PM<br>12/27/2017 7:05 PM<br>11/9/2018 6:21 PM<br>6/12/2018 5:14 PM<br>6/12/2018 5:21 PM<br>1/1/2019 9:03 AM<br>12/27/2017 7:05 PM<br>12/27/2017 7:05 PM<br>12/26/2018 5:22 PM | Type<br>Shortcut<br>Shortcut<br>ZIP Archive F<br>Application<br>MP4 File<br>MP3 File<br>JPG File<br>Application | 38,900 KB<br>15,920 KB<br>12,294 KB<br>4,238 KB<br>8 KB<br>7,410 KB                             |     |                  |   |
| <ul> <li>Jean</li> <li>MaryAnn</li> <li>Michael Buble</li> <li>MovieMaker</li> <li>MusicForRoom</li> <li>PaigeVillas</li> <li>Photos App</li> </ul>                                                    | <ul> <li>freechess2_0_4 (2)</li> <li>freechess2_0_4</li> <li>JSPE_Setup</li> <li>KeePass-1.35-Setup</li> <li>Long Island Sound</li> <li>mb3-setup-consumer-3.5.1.2522-1.0.374</li> <li>mb3-setup-consumer-3.5.1.2522-1.0.374</li> <li>mb3-setup-consumer-3.5.1.2522-1.0.374</li> </ul> | 12/27/2018 2:27 PM<br>12/26/2018 3:44 PM<br>12/26/2018 4:04 PM<br>6/12/2018 2:16 PM<br>12/27/2017 7:06 PM<br>6/14/2018 8:13 AM<br>6/14/2018 8:29 AM<br>6/14/2018 8:06 AM                                       | Application<br>Application<br>Application<br>MP3 File<br>Application<br>Application<br>Application              | 7,410 KB<br>7,410 KB<br>2,191 KB<br>1,893 KB<br>4,096 KB<br>75,849 KB<br>75,849 KB<br>75,849 KB |     |                  |   |

 When you click on the X, the window closes. I recommend you click on X next to Warning at the Top to close the page and next is a sample.

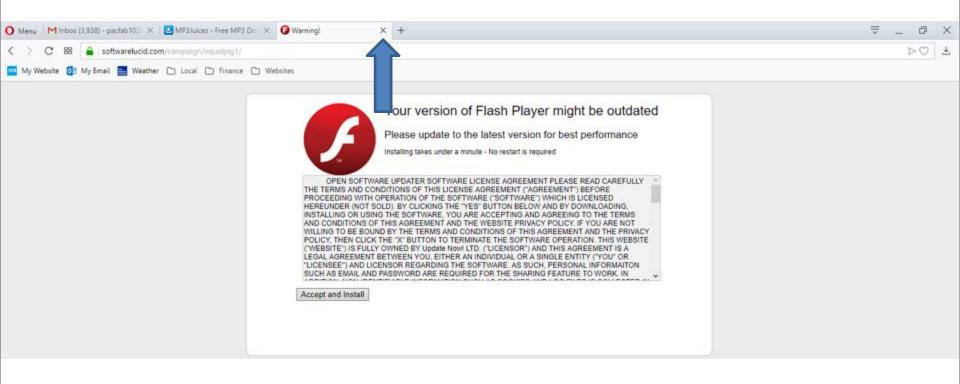

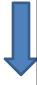

- Here is a sample of close it. If you want to download other Music, you delete the name and type in another artist and follow the same process as I showed you before.
- This is the end of the Step 1 Part 5.

| O Menu Minbox (3.938) - pactab 103 - X MP3Juices - Free MP3 Do X 4 |                                                                                                    | ≂ _ Ø × |
|--------------------------------------------------------------------|----------------------------------------------------------------------------------------------------|---------|
| < > C 88 🔒 www.mp3juices.cc                                        |                                                                                                    | >0 4    |
| 🚾 My Website 🔯 My Email 📑 Weather 🗅 Local 🗅 Finance 🗅 Websi        | tes                                                                                                    |         |
|                                                                    | michael buble christmas Q                                                                                                    |         |
|                                                                    | By pressing "Search" you confirm your consent to our <u>Terms of Use</u><br>manage sources (2/7)                                                                                            |         |
|                                                                    | Here you can find all search results for your search query "michael buble christmas". We've found                                                                                           |         |
|                                                                    | 15 matching results. Now you have the opportunity to listen to each result before downloading it. If                                                                                        |         |
|                                                                    | you wish to do so, click on the "Play" button.                                                                                                    |         |
|                                                                    | Michael Bublé - Christmas (Full Deluxe Special Edition Yule Log) [4K HD]<br>Source: YouTube - Time: / + 8krate: 192 kbps                                                                    |         |
|                                                                    | Close Play                                                                                                    |         |
|                                                                    | Michael Bublé - Christmas (Full Deluxe Special Edition Yule Log) [4K HD]<br>The file is ready. Please click the download button to start the download.<br>Download Save to cloud Share on 😭 |         |
|                                                                    | Michael Bublé - It's Beginning To Look A Lot Like Christmas [Official HD Audio]<br>Source: YouTube + Time: / + Birrate: 192 kbps<br>Download Play                                           |         |
|                                                                    | Michael Buble Christmas Album                                                                                                    |         |